وزارة التعليم العالي والبحث العلمي

الجامعة المستنصرية

كلية التربيةاالساسية

قسم رياض اطفال

# Lecture 2

# Microsoft office Excel

المرحلة الثانية (الكورس الثاني)

## الفصل الثاني شريط القوائم

يعتبر 2010 Microsoft Excel كبرنامج يسهل تجميع المعلومات الرقمية بطرق عديدة ، تم تصميم اطار Excel ليوفر لك الأدوات التي تحتاجها لأنشاء وتنسيق وتحسين البيانات وتطبيق مختلف العمليات الحسابية عليها . وبشكل مشابه لبرامج 2010 Microsoft Office الاخرى يحتوي الشريط الخاص بكل قائمه على مجموعة من التبويبات ، كل منها يحتوي على الأدوات المتعلقة بمهام معينة .

**1-2 قائمة ملف File :**

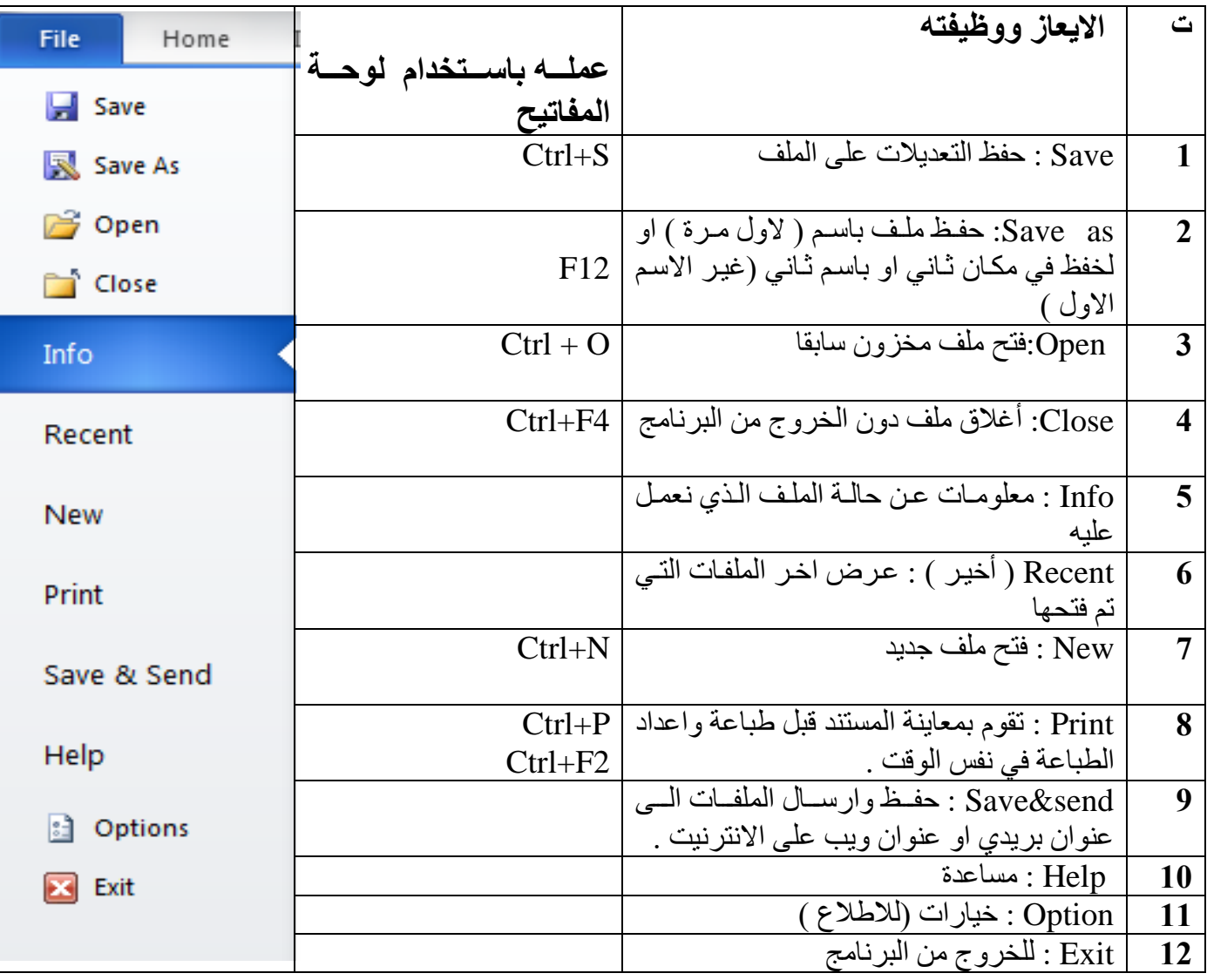

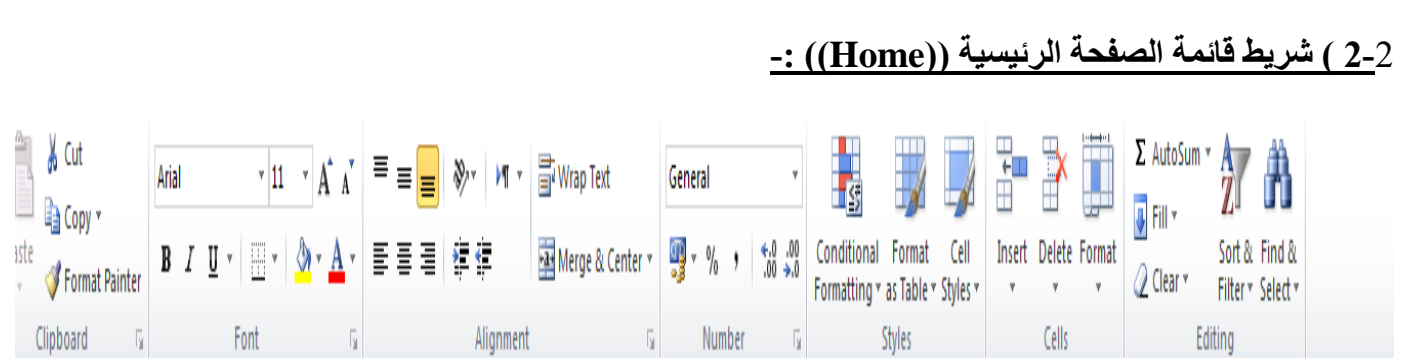

#### **1-2-2( محتويات الحافظة Clipboard :**

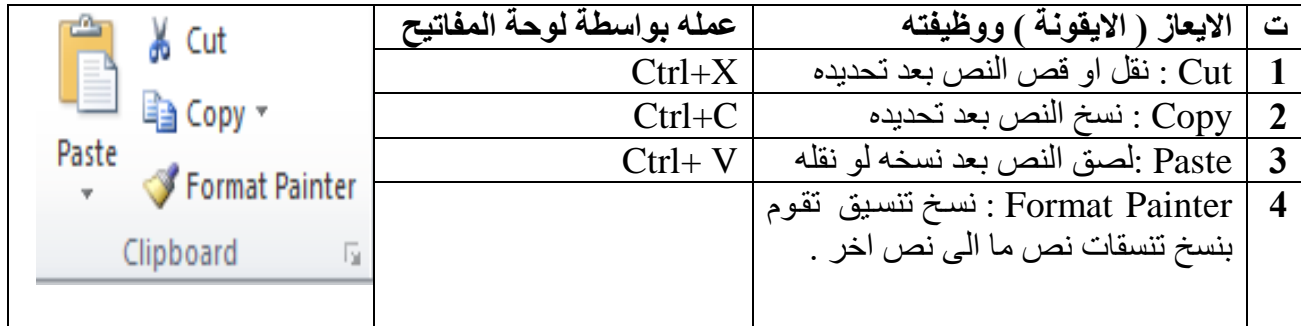

#### **2-2-2( محتويات تبويب Font :**

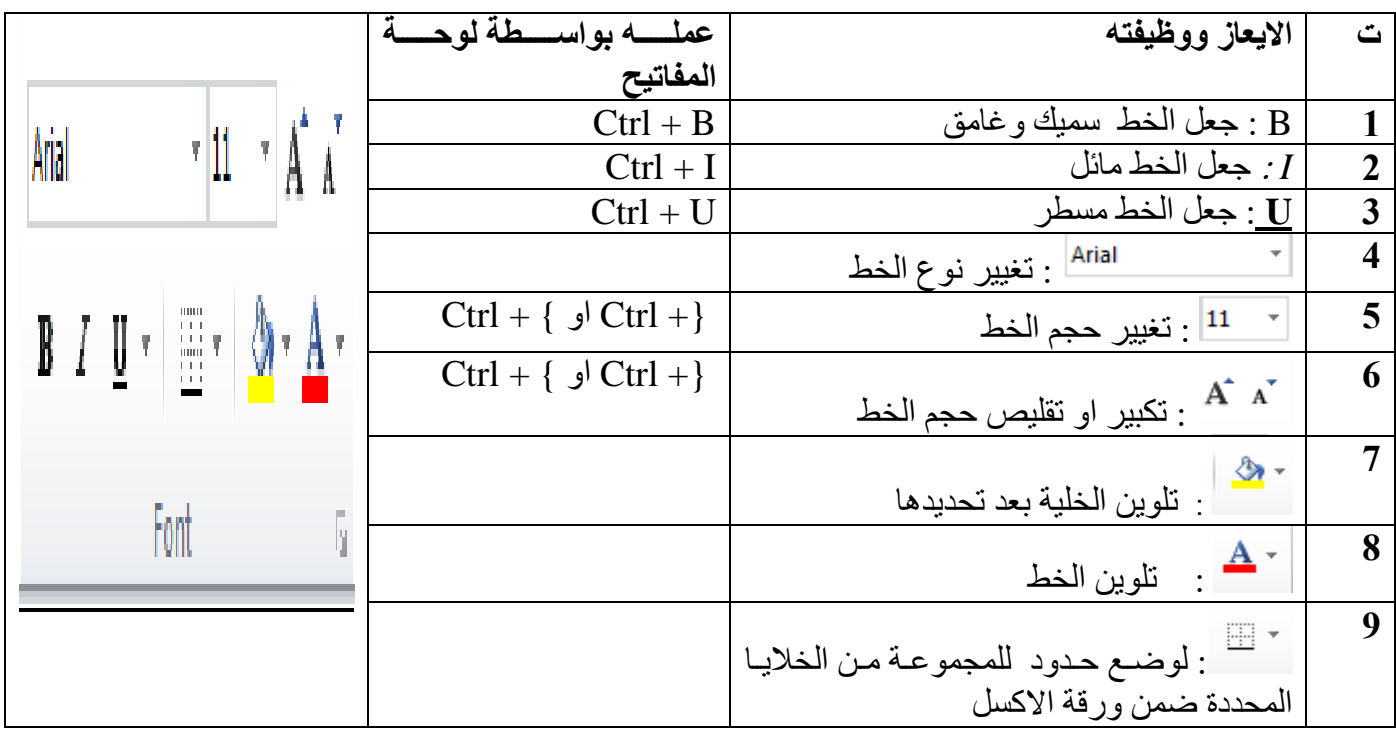

### **3-2-2 ( تبويب المحاذاة Alignment :**

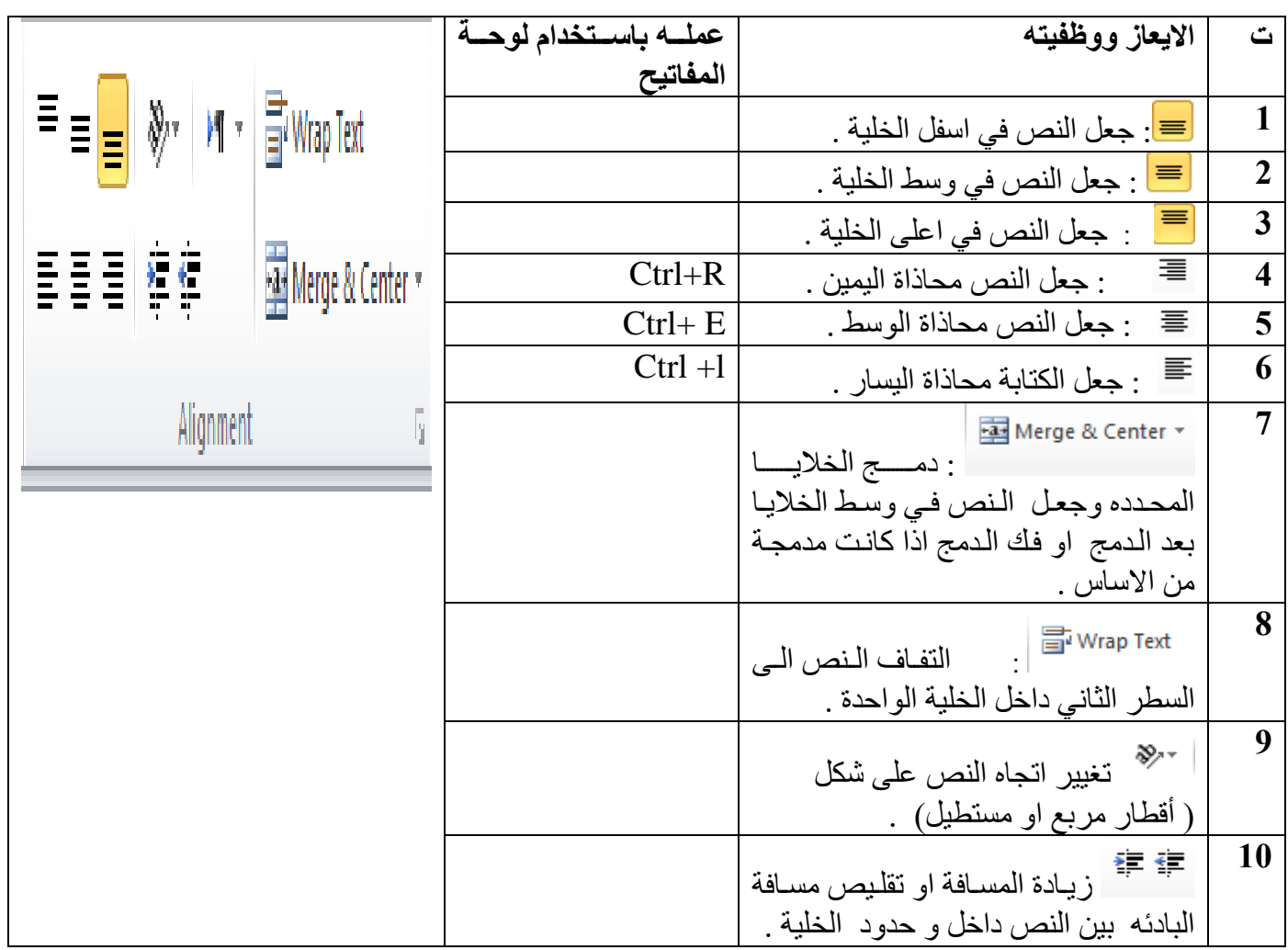

### **4-2-**2 **( تبويب االرقا Numbers :**

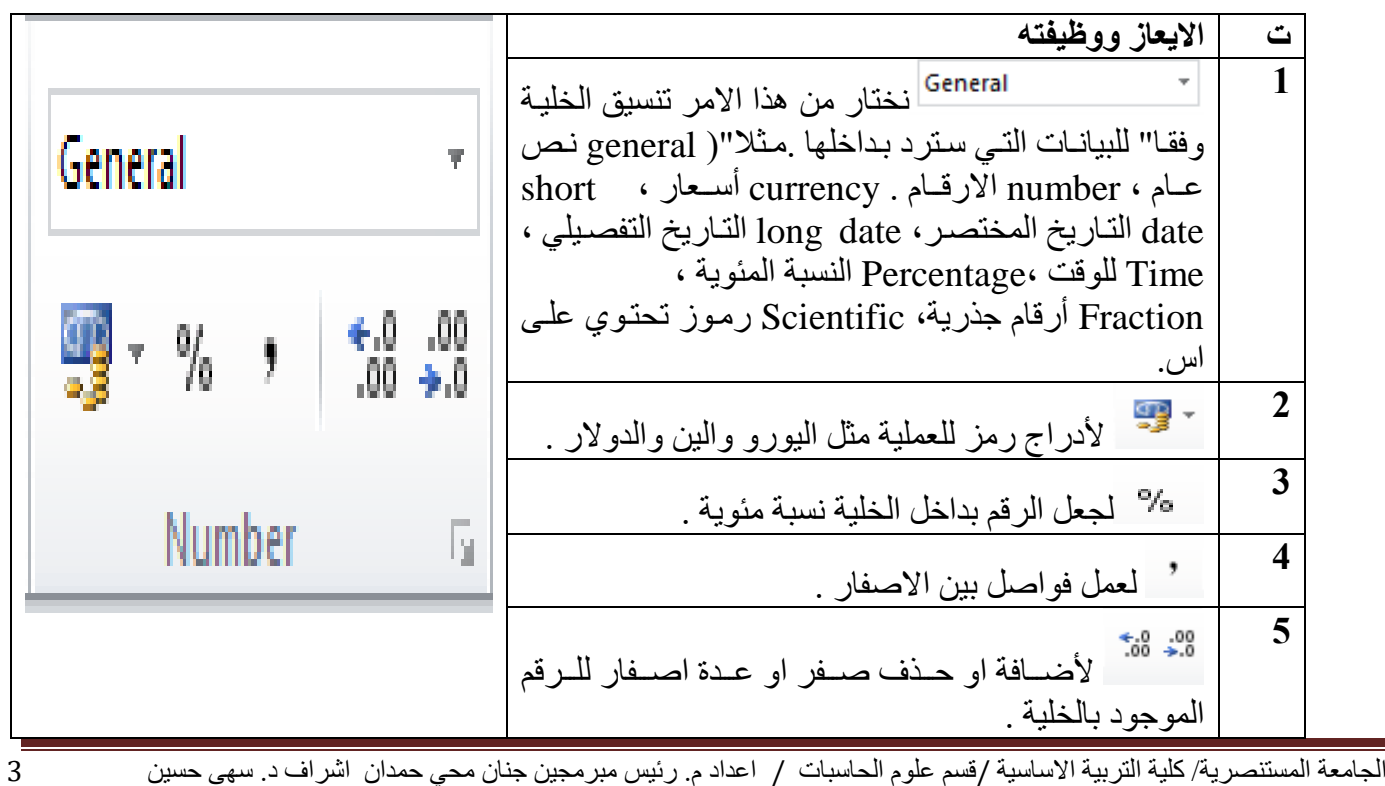

- **5-2-**2**( تبويب styles : ت االيعاز ووظيفته 1** ا<mark>conditional</mark><br>- Formatting التنسيق الشر طي ( يتيح لنا تمييز الخلايا او Conditional Format – Cell أضـافة اشـر طة البيانـات او عرص ايقونـات فـي الخلايـا Formatting \* as Table \* Styles \* لمساعدة الاحرين على فهم المعلومات التي تقدم في ورقة **Styles** العمل .  $\mathbb{R}^2$ **2** Format تساعد على اختيار تنسيو للجدو( مع مالحظاة ظهور مربع يحتوي على مثلث على كل عنوان عمود في الجدول . وعند الضغط على المثلث تظهر عدة خيارات للتصفية مثل الفرز التصاعدي او التنازلي الخ . **3**  $\overline{\mathscr{A}}$ Cell اختيار تنسيو معين للااليا من مجموعة تنسيقات .
	- **6-2-**2**( تبويب خاليا Cells -:**

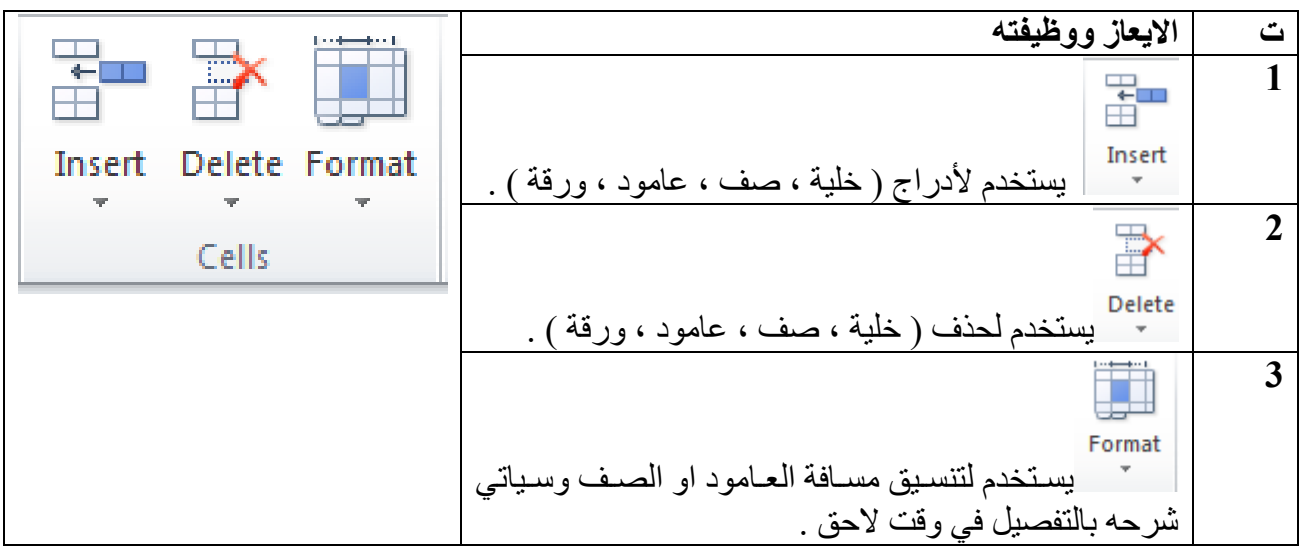

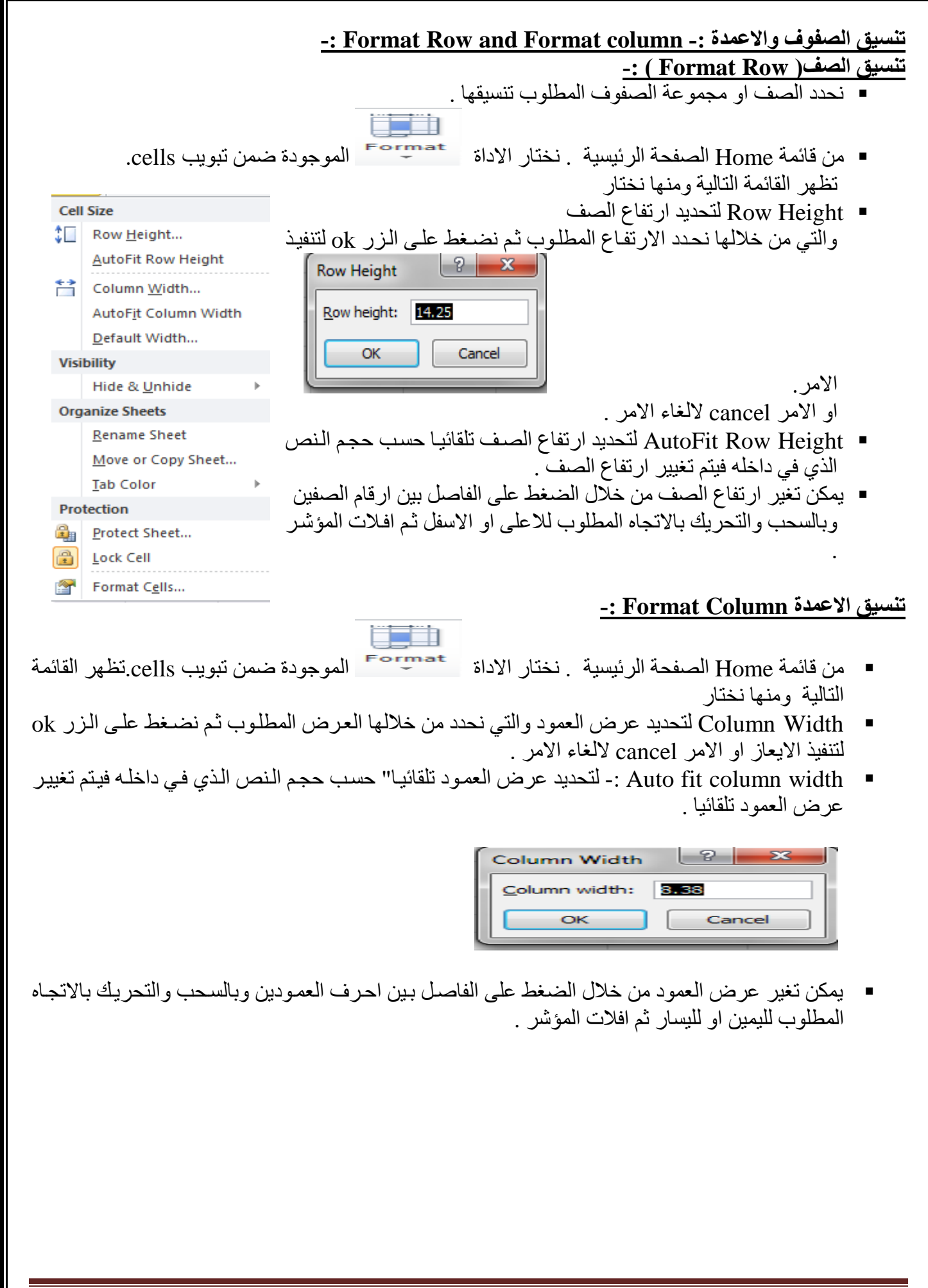

الجامعة المستنصرية/ كلية التربية االساسية /قسم علوم الحاسبات / اعداد م. رئيس مبرمجين جنان محي حمدان اشراف د. سهى حسين 5